The Commonwealth of Kentucky **kynect State-Based Marketplace**

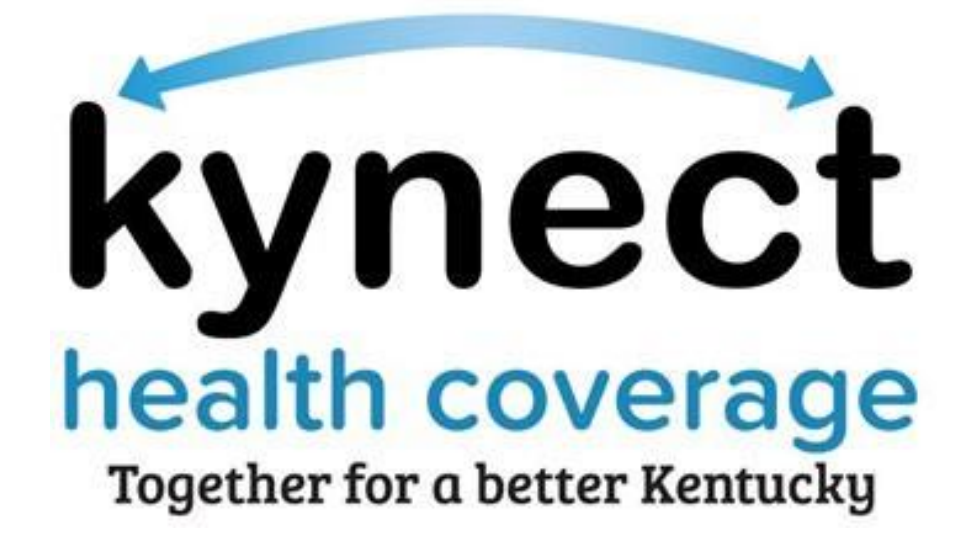

**Filtering and Sorting Reports in Agent Portal**

## **How to Update Additional Information in Agent Portal**

If an Agent wishes to view the enrollment status of clients for current plan year and upcoming plan year, use the below steps:

1. Log into Agent Portal and select "View More" under "My Clients"

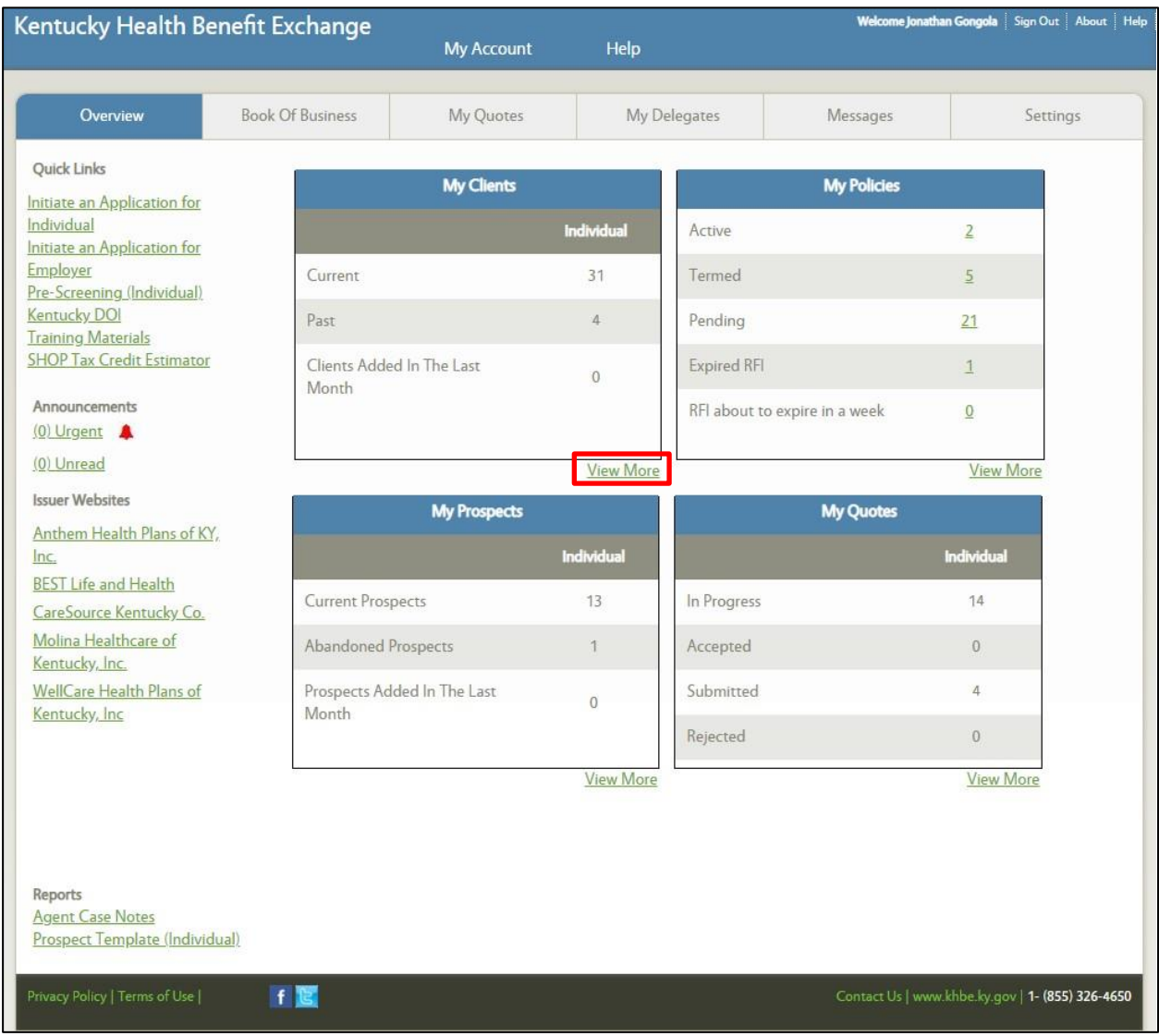

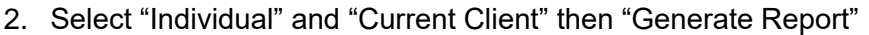

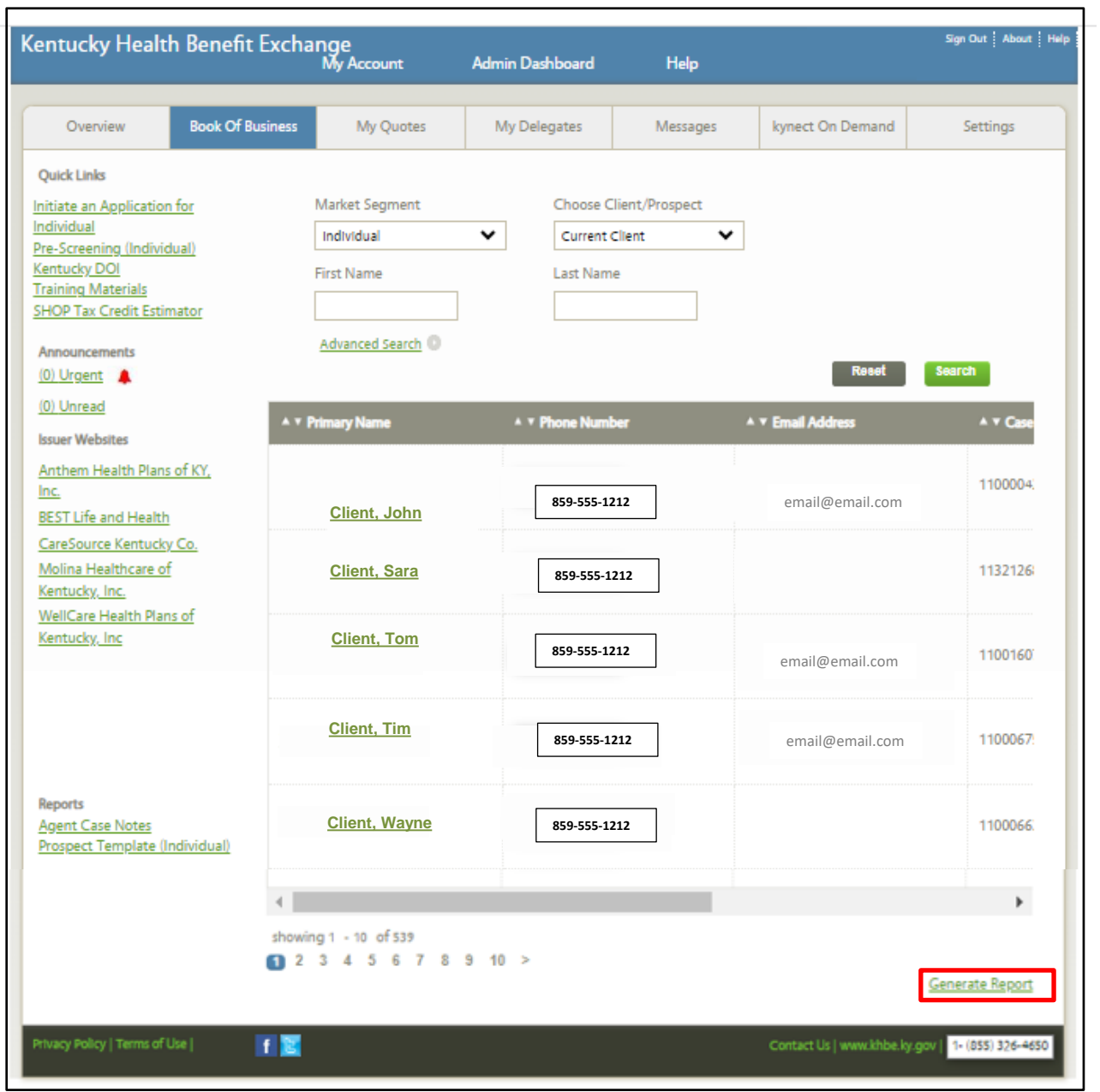

3. The Excel Report will download and may be in your download folder (click to open and view)

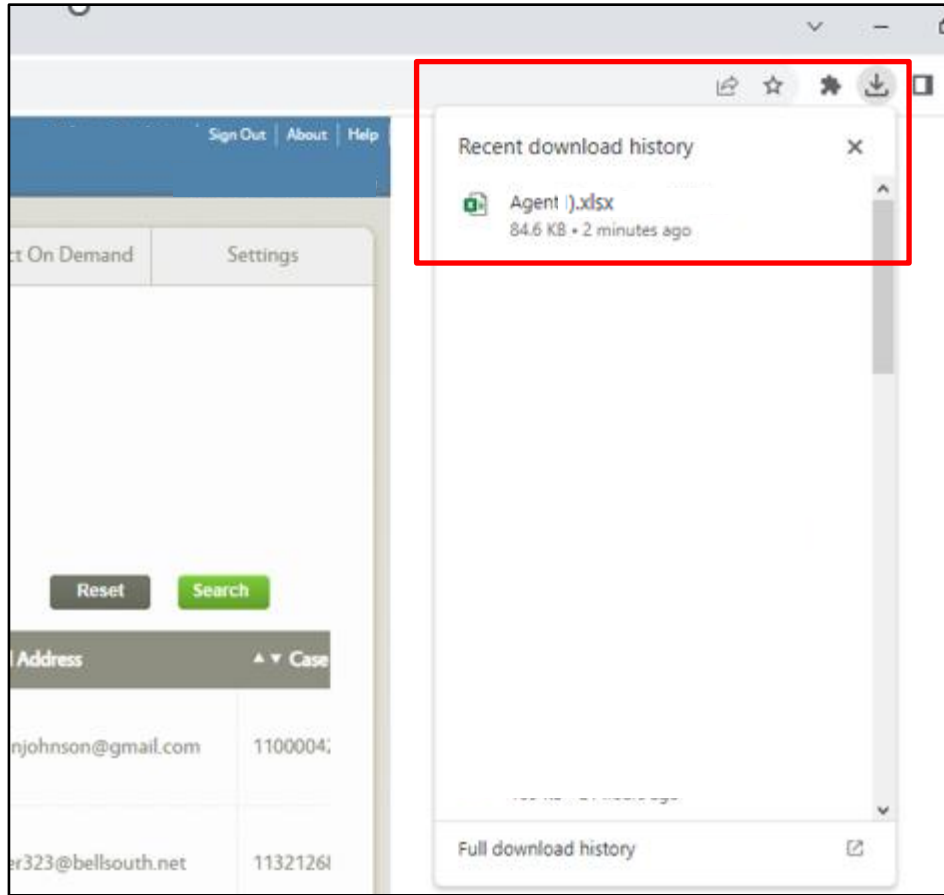

4. Click on Cell N1 and add filter.

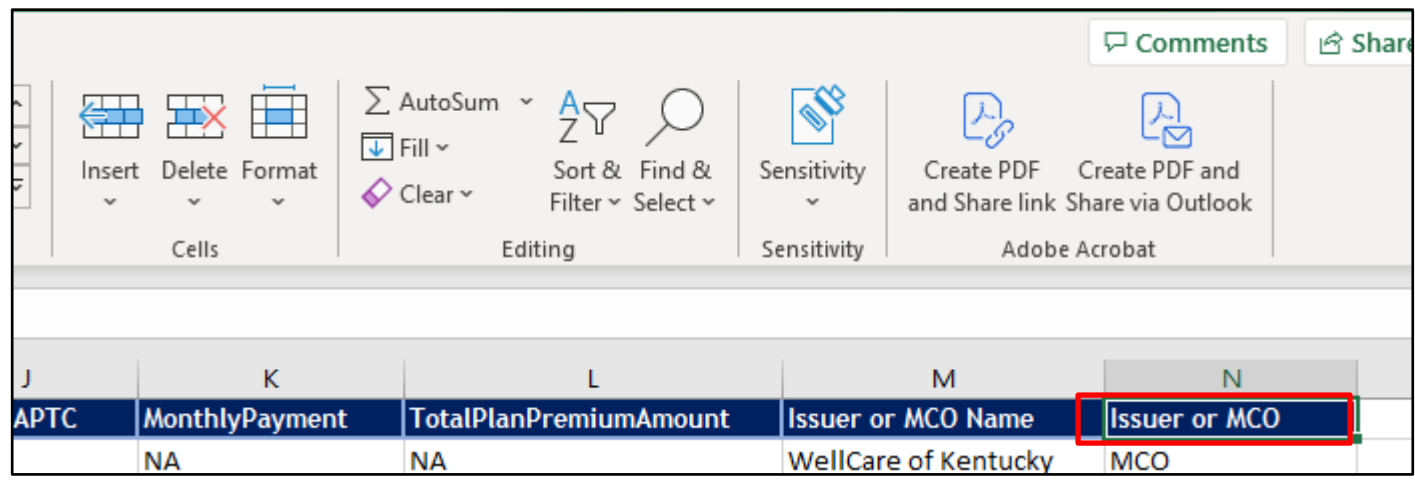

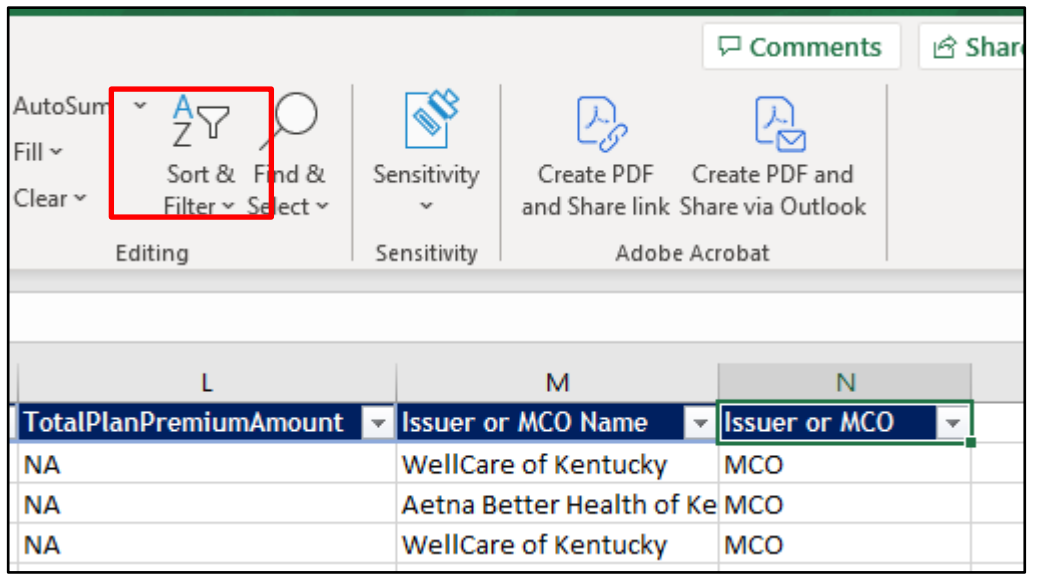

5. Filter Column N to show Issuer only

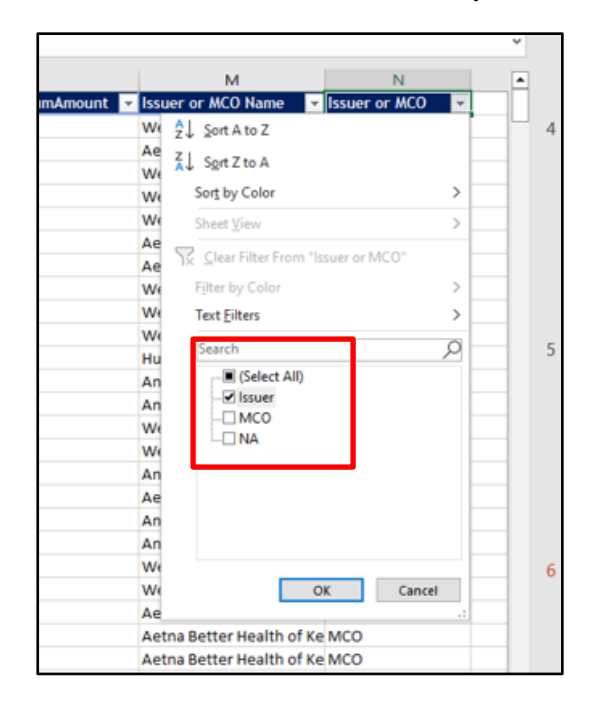

6. Sort Column A by alpha order "Sort A to Z"

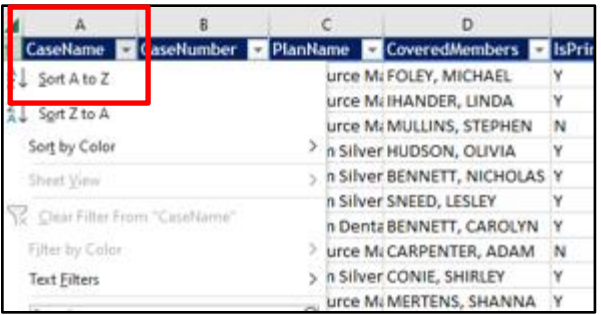

7. You may now see client by client their enrollment status for 2023 and 2024

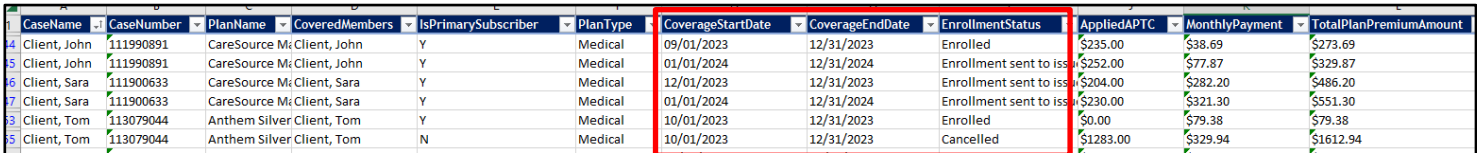

8. You may also double check APTC, premiums, Issuer, Plan for both years

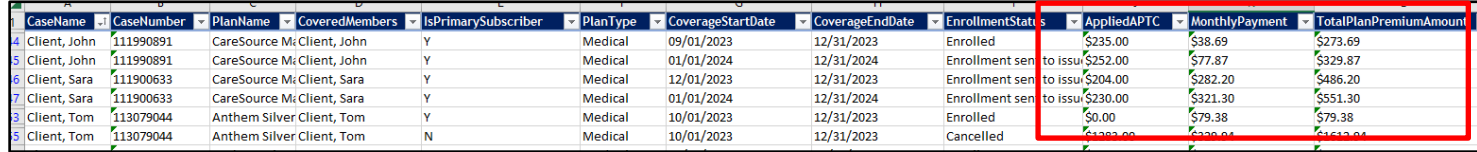

9. There are many other ways this data could be manipulated and used for larger books of business